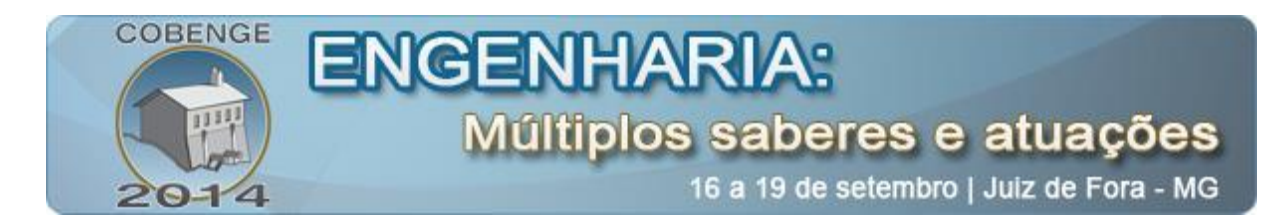

# **UMA ATIVIDADE PRÁTICA ABRANGENTE EM ELETRÔNICA DIGITAL: ONDA VERDE**

**José Diogo Forte de Oliveira Luna** – jdiogoforte@hotmail.com

**Fernando Gromiko Helena –** fernandogromiko@hotmail.com

Lígia Silvéria Vieira da Silva – ligia\_pvh@hotmail.com

**Stephanie Santana Pinto –** stephaniesp@hotmail.com

**Eng. Msc. Antônio Carlos Duarte Ricciotti** – acdricciotti@unir.br Universidade Federal de Rondônia, Departamento de Engenharia Elétrica Campus - BR 364, Km 9,5 CEP: 76801-059 - Porto Velho - RO

*Resumo: No presente artigo são descritos os detalhes da importância de aulas experimentais e projetos de modo a dinamizar e efetivar o aprendizado da disciplina de Eletrônica Digital. Propõe-se ainda como um exemplo de atividade, a construção de um circuito que simule três semáforos integrados no sistema de onda verde, em que abrange tanto circuitos combinacionais quanto circuitos sequenciais e permite a abordagem de outros temas convenientes como codificação e mapa de Karnaugh. É descrito ainda, uma forma de integrar o uso do software LabVIEW. Consequentemente uma forma singular entre o limiar do profissionalismo e o didático é fundamentado sobre o software, sendo aplicada a simulações de lógicas combinacionais, para integração hardware e software , com caráter de instigar o discente a buscar conhecimentos além de seus meios convencionais.*

*Palavras-chave: Eletrônica digital, Ensino em engenharia, Semáforo, LabVIEW.*

## **1. INTRODUÇÃO**

A eletrônica digital é uma disciplina essencial nos cursos de engenharia elétrica, especialmente àqueles que dão enfoque às áreas de eletrônica, computação e telecomunicações, pois esta cadeira é a base para a compreensão do funcionamento dos computadores e do processamento digital dos dados. Em geral a eletrônica digital é ensinada inicialmente num viés teórico e depois a aprendizagem é complementada com atividades práticas, muitas vezes sendo desenvolvida paralelamente, com uma atividade prática seguindo a conclusão de um tópico da disciplina, de modo que a prática serve como uma ilustração ou confirmação daquilo que o discente estudou na teoria. Os experimentos comumente são tanto físicos, envolvendo a montagem e teste em módulos didáticos, placas de prototipagem ou

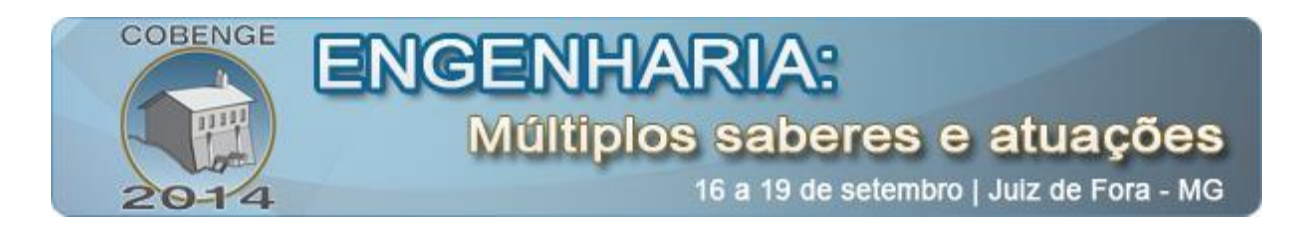

matrizes de contato, de circuitos lógicos que sejam concernentes ao tópico estudado, como também fazendo uso de recursos computacionais, com o uso de softwares de simulação.

Rosito, (ROSITO, 2009), define experimento como um ensaio científico que tem por finalidade comprovar um fenômeno físico, implicando em um teste, uma comprovação daquilo que foi estudado na teoria. A atividade experimental proporciona um contato direto com o fenômeno estudado permitindo, auxiliando o discente de engenharia a se apropriar da teoria, permitindo um contraste com a abstração científica, familiarizando-o com instrumentos e técnicas e capacitando-o a um raciocínio pratico concernente ao tópico estudado. Pérez (PÉREZ, 1999) defende, ainda, a integração cada vez mais forte da prática com a teoria, no ensino, devido aos benefícios que as atividades experimentais proporcionam.

Entretanto, ao observar o material didático que orientam as práticas de eletrônica digital, tais como livros (ANTUNES, 1981) e roteiros (UDESC), é perceptível que muitas vezes as experiências realizadas têm um caráter pontual, tratando de cada conteúdo teórico isoladamente. Neste sentido, este trabalho vem propor um exemplo de atividade prática abrangente que engloba diversos tópicos de eletrônica digital, como uma forma de proporcionar ao aluno uma experiência mais proveitosa, apresentando a disciplina como um conjunto de conhecimentos, não isolados, mas sim complementares. A atividade aqui proposta, a construção de um circuito que simule três semáforos integrados no sistema de onda verde, abrange tanto circuitos combinacionais quanto circuitos sequenciais e ainda permite a abordagem de outros temas convenientes, como codificação ou mapa de Karnaugh. Sugere-se, ainda, uma forma de integrar o uso do software LabVIEW como uma ferramenta didática, tanto para a simulação de lógica combinacional, quanto para a integração entre hardware e software, no intuito de estimular o discente a adquirir um conhecimento complementar.

### **2. ELETRÔNICA DIGITAL**

A eletrônica digital é o ramo da eletrônica que estuda os circuitos digitais, aqueles que trabalham apenas com um par de valores lógicos, obedecem à álgebra booleana e tem como elemento fundamental as portas lógicas.

#### **2.1. Portas lógicas**

Portas lógicas são dispositivos que operam de modo binário onde cada tensão de saída ou entrada tem o valor lógico 0 ou 1, realizando operações com um ou mais sinais lógicos de entrada para produzir a saída de acordo com a função booleana implementada pela porta.

As portas lógicas são os blocos fundamentais a partir dos quais todos os circuitos lógicos e, portanto, os sistemas digitais, são construídos. Portas lógicas podem ser do tipo AND, OR, XOR, NOT, NAND, NOR e XNOR. A combinação destes diferentes tipos de portas lógicas permite que se represente qualquer tipo de expressão booleana.

#### **2.2. Circuitos combinacionais e sequenciais**

Um circuito combinacional, (CRUZ & CHOUERI, 1994), é aquele cuja saída depende apenas de suas entradas. Ele é formado por poucos tipos diferentes de portas lógicas que, associadas entre si, formam uma função lógica que relaciona as entradas e determina a saída. Por sua vez um circuito sequencial é um circuito lógico com uma realimentação da saída para

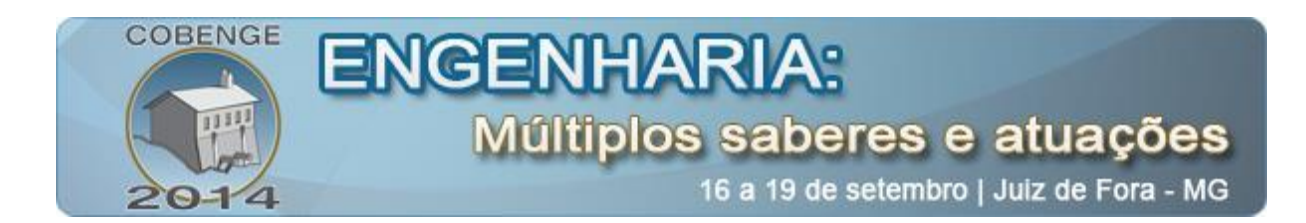

a entrada, de modo que as saídas dependem não somente das entradas, mas também do estado interno do circuito, implicando, assim, numa relação de tempo. Para se determinar a saída de um circuito sequencial num dado tempo é necessário saber o estado das saídas e entradas dele no instante anterior.

#### **2.3. Decoders e encoders**

Em um sistema digital, (MILLMAN, 1979), várias informações como instruções ou números são representadas por níveis lógicos binários ou trens de pulsos. Um sistema de n bits pode trabalhar com até 2n instruções diferentes. Diz-se que estas informações estão codificadas. O circuito que irá traduzir estas informações para realizar uma operação, frequentemente a ativação de uma única linha, enquanto outras estão desativadas, é chamado decoder. Um encoder é um circuito sequencial responsável por codificar uma instrução ou valor para um determinado código no intuito de facilitar a comunicação.

#### **2.4. Flip-Flops, Registradores de Deslocamento e Contadores Ripple**

O flip-flop é o mais básico circuito sequencial, (CRUZ & CHOUERI, 1994), e biestável por possui duas saídas complementares que podem assumir os valores lógicos 1 ou 0. Ele tem a função básica de ser um elemento de memória, armazenando temporariamente níveis lógicos. Os flip-flops são a base dos circuitos contadores e dos registradores.

Um registrador de deslocamento é uma associação de flip-flops onde uma informação armazenada em um deles pode ser passada para o próximo estágio ou devolvida para o estágio anterior. Os registradores podem trabalhar com entradas e saídas paralelas ou seriais, sendo, então, quatro os tipos de registradores: SISO (serial in serial out), SIPO (serial in parallel out), PISO (parallel in serial out) e PIPO (parallel in parallel out).

Um contador ripple é um circuito sequencial, segundo Taub e Schilling (TAUB & SCHILLING, 1982), composto por flip-flops em modo de alternância (toggling) onde estes, estão interconectados de modo que o arranjo avança através de vários estágios de acordo com um clock de entrada. Num contador, um estágio fornece o clock do estágio seguinte, de modo que cada estágio alterna com uma frequência igual a metade da frequência do estágio anterior. Um contador de n estágios irá, naturalmente, contar até  $2^{n-1}$ , entretanto, é possível modificar o contador para que ele conte até um número específico, menor que seu máximo. Um contador modificado bastante popular é o contador de década BCD, que conta de 0 até 9.

## **3. ATIVIDADE PRÁTICA PROPOSTA**

Como uma atividade abrangente que possibilite o uso dos vários conhecimentos adquiridos no estudo da eletrônica digital, é, por exemplo, a proposta da construção de três semáforos que atuem no sistema de onda verde. O discente pode montar o circuito numa matriz de contatos utilizando os CIs necessários para tal tarefa, bem como LEDs para simular as luzes dos semáforos ou conferir os estado lógicos de pontos do circuito que lhe são convenientes.

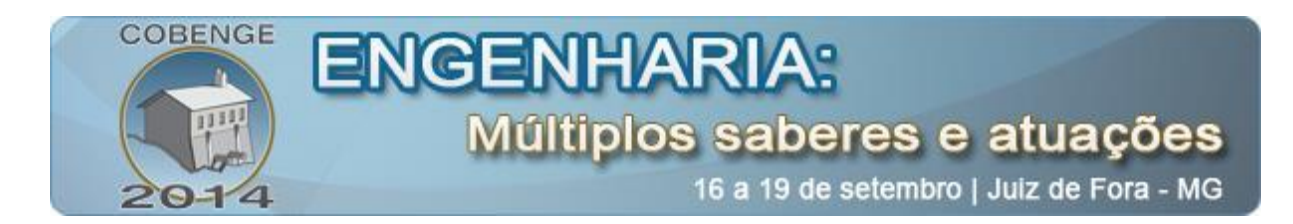

### **3.1. Contextualizando a atividade**

É importante contextualizar a prática abrangente a ser realizada, dado ao discente uma dimensão de interesse a mais na realização do experimento. No exemplo contido neste trabalho, é proveitoso explicar de que se trata a onda verde, que nada mais é que a sincronização dos semáforos de forma que os veículos que estão passando em determinado segmento de rua encontrarão sempre o sinal verde, ajudando a fluir o tráfego de cidades com grande número de automóveis. O sistema funciona com ajuste de tempo e com a determinação de uma velocidade. O motorista que esteja trafegando na velocidade adequada deve sair de um semáforo e chegar ao próximo quanto este estiver abrindo, de modo a manter o fluxo constante.

### **3.2. Solução da atividade**

Existem várias formas possíveis de atender à tarefa pedida e o discente deve ser incentivado a ser criativo e usar o arcabouço teórico adquirido em seus estudo para projetar um circuito adequado. Uma das possíveis soluções é descrita abaixo, fazendo uso de circuitos combinacionais e circuitos sequenciais.

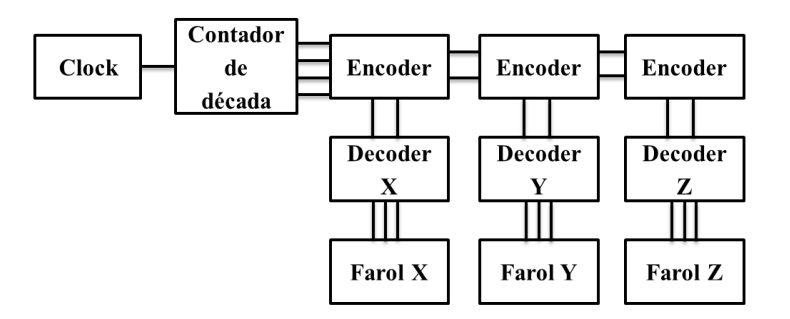

Figura 1 – Diagrama de blocos funcionais

O circuito utiliza como gerador de clock o CI 555 em uma variação de sua configuração astável, onde se coloca um diodo entre os pinos 7 e 6, de modo que a carga do capacitor não aconteça pelos dois resistores, mas apenas por um deles. A frequência do oscilador é dada pela relação de carga e descarga do capacitor. Para efeito didático escolheuse dois resistores de 68kΩ, garantindo um *duty cycle* de 50%, e um capacitor de 10µF, para gerar uma frequência de 1,058Hz, efetuando a troca das luzes dos "semáforos" sem, porém, tornar muito demorada esta observação.

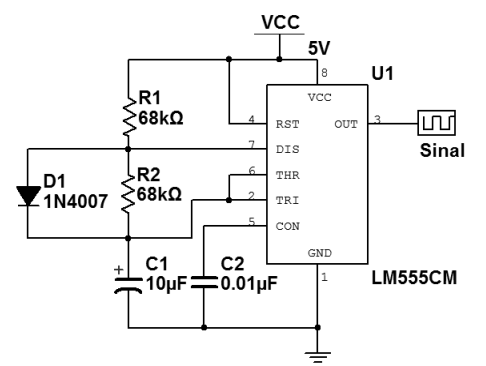

Figura 2 – Gerador de clock com 555

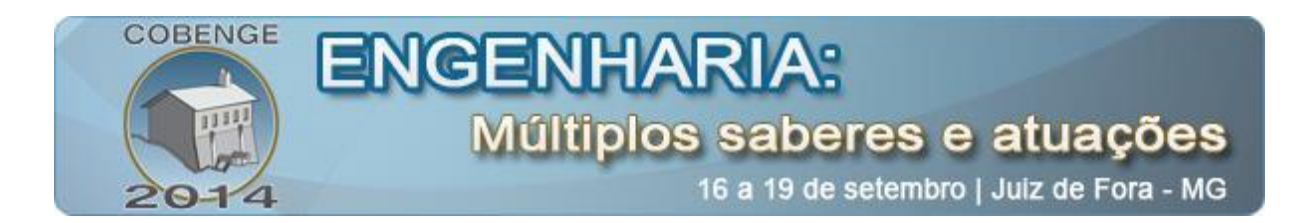

O clock gerado pelo CI 555 vai disparar a contagem de um contador 74390, um contador binário de 4 bits, configurado como contador de década BCD, de modo que sua contagem irá de 0000 (zero binário) até 1001 (nove binário), antes de reiniciar um novo ciclo. Foi determinado, e aqui novamente a solução deve ser escolhida por cada discente, que o semáforo ficaria vermelho durante metade do ciclo, verde durante dois quintos e amarelo no um décimo restante desse ciclo. Sendo D o bit mais significativo do contador e A o menos significativo, escolheu-se os bits D, C e A para controlar a mudança das luzes do sinal, de acordo com a lógica adotada na tabela 1.

| D           | $\mathsf{C}$      | B | A | $N^{\circ}$ Dec | Farol           | Encoder |
|-------------|-------------------|---|---|-----------------|-----------------|---------|
| 0           | $\mathbf{\Omega}$ |   |   |                 | Vermelho        | 10      |
| $\mathbf 0$ | $\theta$          |   |   |                 | Vermelho        | 10      |
| 0           | $\mathbf{0}$      |   |   | $\overline{2}$  | Vermelho        | 10      |
| 0           |                   |   |   | 3               | <b>Vermelho</b> | 10      |
| 0           |                   |   |   |                 | Verde           | 01      |
| 0           |                   |   |   | 5               | Verde           | 01      |
| 0           |                   |   |   | 6               | Verde           | 01      |
|             |                   |   |   |                 | Verde           | 01      |
|             | 0                 |   |   | 8               | Amarelo         | 11      |
|             |                   |   |   | Q               | Vermelho        |         |

Tabela 1 – Relação código BCD e semáforo

Tomando os mintermos da função lógica para cada cor do semáforo, é possível usar o mapa de Karnaugh para reduzir as funções, de modo que o sinal vermelho é obtido com C em nível baixo, o sinal verde com C em nível alto e o sinal amarelo se, simultaneamente, D estiver em nível alto e A estiver nível baixo. Usando estes dados, projeta-se um *encoder* cuja saída segue o padrão definido na tabela 2.

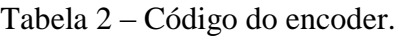

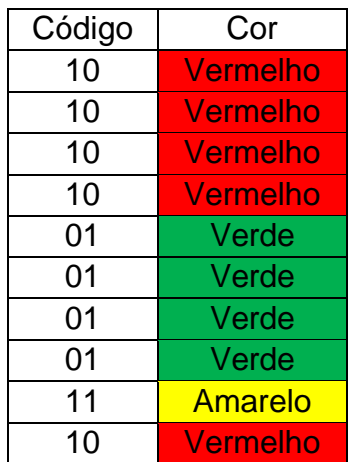

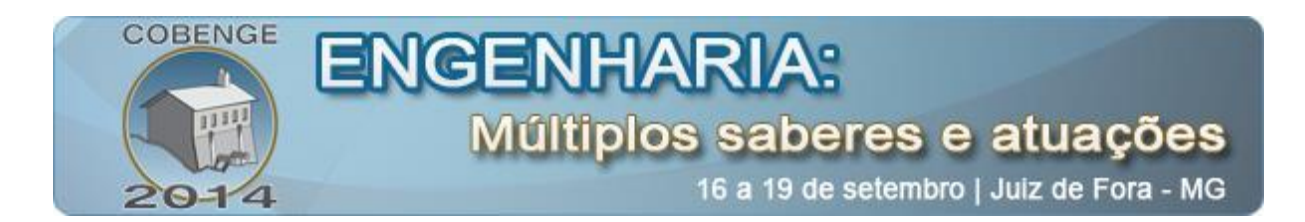

Este *encoder* é um circuito sequencial que utiliza duas portas NOT, uma porta AND e duas portas OR. A saída será 01 sempre que C estiver em nível alto. Se C estiver em nível baixo, porém isso não coincidir com DA, em que A vale 0, saída será 10, caso o contador esteja em DCA, em que A e C valem 0, a saída será 11.

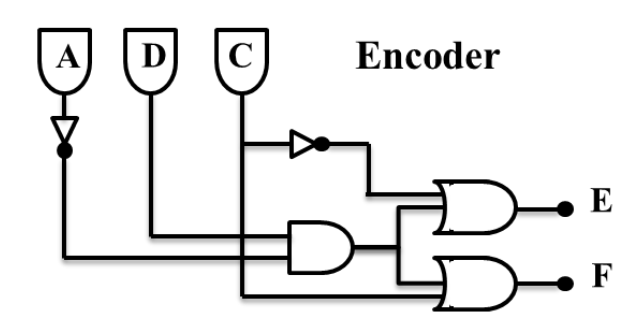

Figura 3 - Encoder.

O sinal enviado pelo *encoder* será decodificado pelo primeiro *decoder*, visto na figura 4. Outro circuito combinacional, o *decoder* é formado com duas portas NOT e três portas AND que irão diretamente acender os LEDs que representam as luzes do semáforo, obedecendo a codificação dada pela tabela 2.

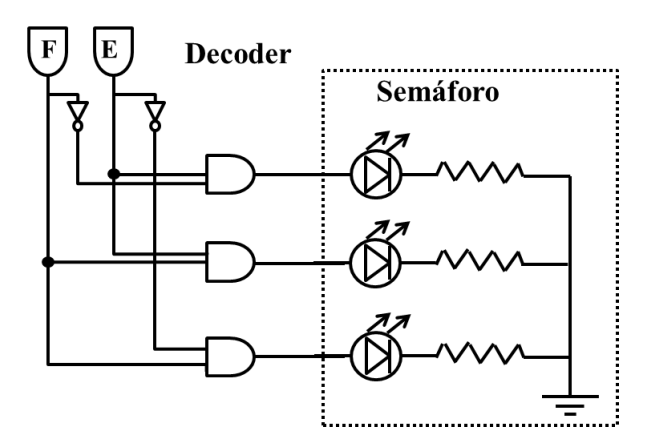

Figura 4 - Decoder.

Os estágios *decoders* que ficam antes dos outros dois semáforos são idênticos ao primeiro, entretanto, o sinal, antes de chegar a eles, sofre um *delay*, para simular a onda verde. Optou-se que esse atraso fosse de três ciclos de clock, para que um semáforo abra quando o anterior já estivesse aberto a algum tempo, de modo que um carro que saísse de um sinal, chegasse no outro quando ele estivesse abrindo. Este *delay* é implantado colocando-se cada saída de sinal do *encoder* em um registrador de deslocamento que funcione em modo SIPO (*serial in parallel out*) e pegando a terceira saída paralela dele, de modo que um bit tenha de ser deslocado três vezes antes de chegar ao segundo *decoder*, gerando assim um atraso de três ciclos de clock. Para o terceiro semáforo repete-se o processo com as saídas do primeiro par de registradores de deslocamento, de modo que para o terceiro *decoder* os bits chegam com um atraso de seis ciclos de clock, como visto na tabela 3.

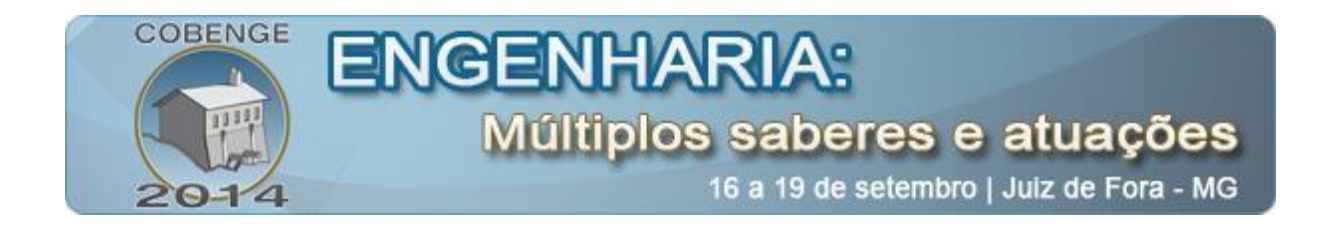

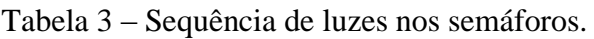

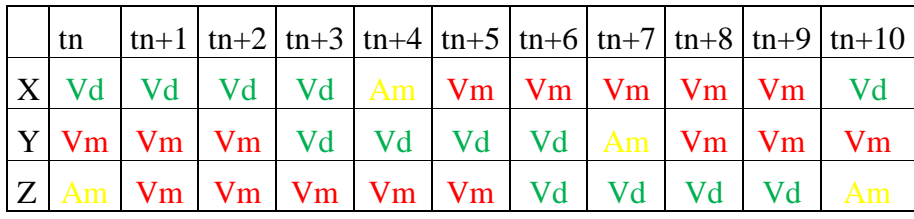

Na figura 5 pode-se observar a representação dos blocos de delay e decodificação.

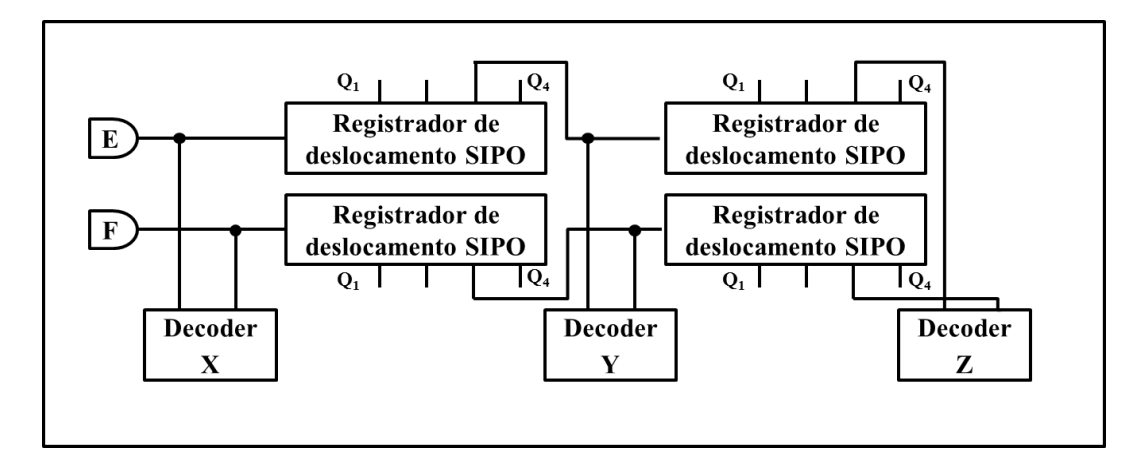

Figura 5 – Blocos de delay e decodificação.

A solução proposta montada numa matriz de contatos pode ser vista nas figuras 6 (a) e (b).

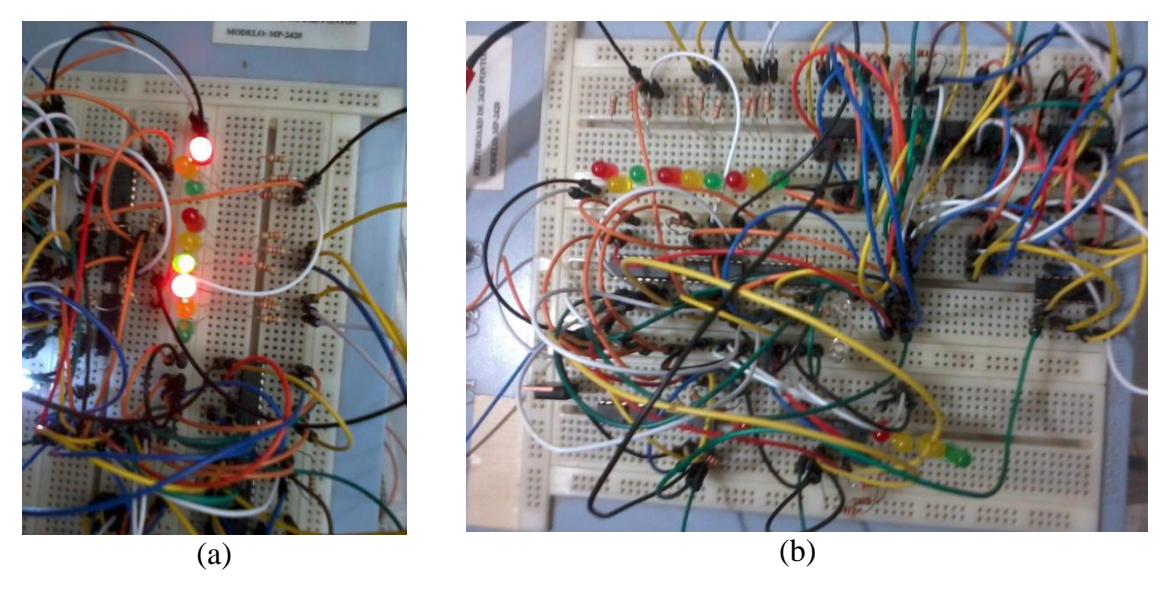

Figura 6 – Circuito (a) em funcionamento (b) montado na matriz de contato.

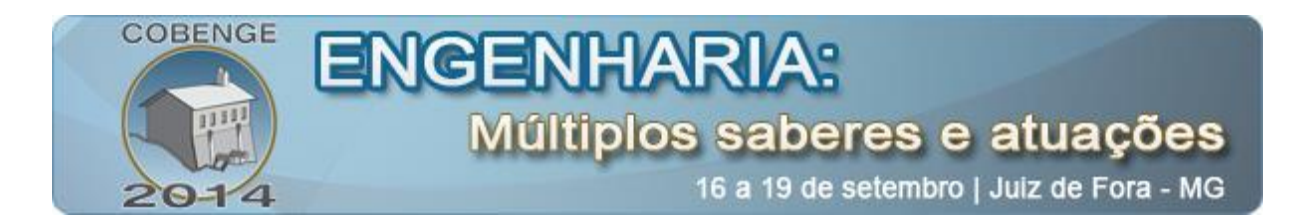

### **4. O USO DO LABVIEW COMO FERRAMENTA DIDÁTICA**

O LabVIEW (*Laboratory Virtual Instrument Engineering Workbench*) é uma linguagem de programação gráfica originária da National Instruments. O software de projeto gráfico de sistemas NI LabVIEW é a base da plataforma da National Instruments. Segundo a empresa, o LabVIEW proporciona um conjunto abrangente de ferramentas que permite desenvolver aplicações de medição ou controle. Os principais campos de aplicação do LabVIEW são a realização de medições e a automação. A programação é feita de acordo com o modelo de fluxo de dados, o que oferece a esta linguagem vantagens para a aquisição de dados e para a sua manipulação.

O LabVIEW é adotado em várias universidades como uma ferramenta didática para o ensino na engenharia com resultados positivos, (ZHAN *et a*l, 2014), (AVITABILE *et a*l, 2006), (ORABI, 2002). Na eletrônica digital o apelo da integração entre software e hardware é extremamente forte. O LabVIEW surge como uma opção interessante para realizar esse tipo de integração graças a sua programação direta e intuitiva.

#### **4.1. Aplicação proposta**

Inicialmente, é possível utilizar o LabVIEW para tarefas simples, como simular circuitos combinacionais, desenvolvendo a lógica no diagrama de blocos e construindo uma interface no painel frontal que, até mesmo, pode lembrar alguns módulos didáticos existentes. Na experiência proposta por este trabalho, foi simulado no LabVIEW o encoder e o decoder, criando-se uma interface onde o estudante simula as entradas do circuito combinacional e vê as saídas dele. Deste modo o discente pode testar a lógica por ele projetada, de uma maneira bastante interativa, antes de montar o circuito real.

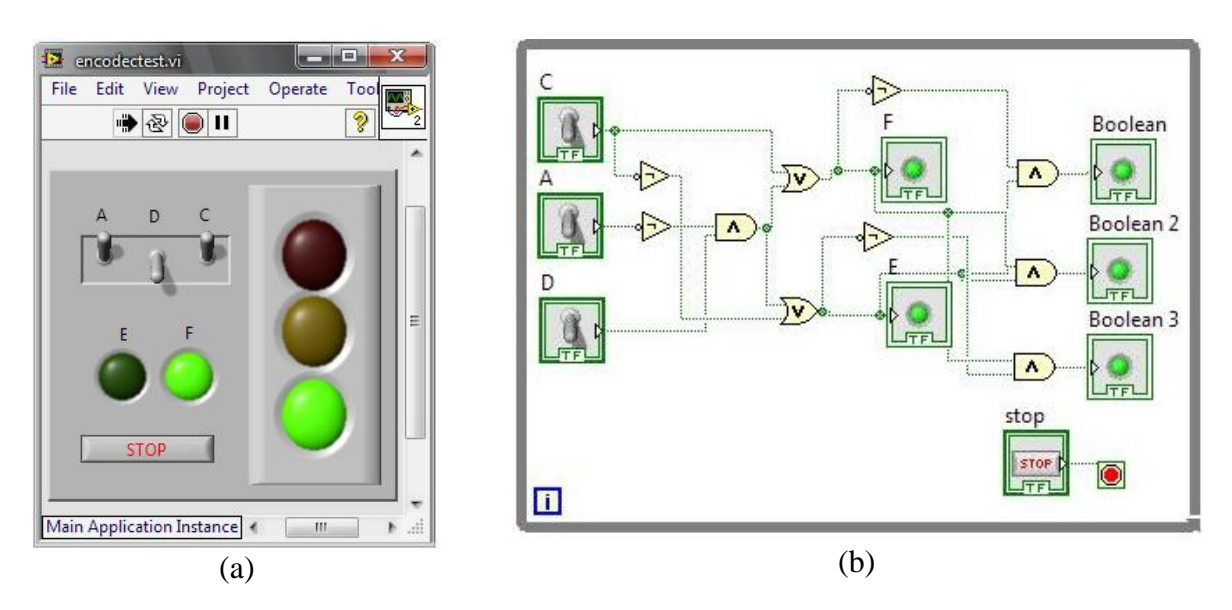

Figura 7 – Simulador de lógica combinacional: (a) Painel frontal. (b) Diagrama de bloco.

Para realizar uma integração entre hardware e software, utilizou-se um microcontrolador da Atmel para monitorar os estados dos três sinais e transmiti-los via comunicação serial, com o uso do CI MAX232 e de um conversor Serial-USB, para o

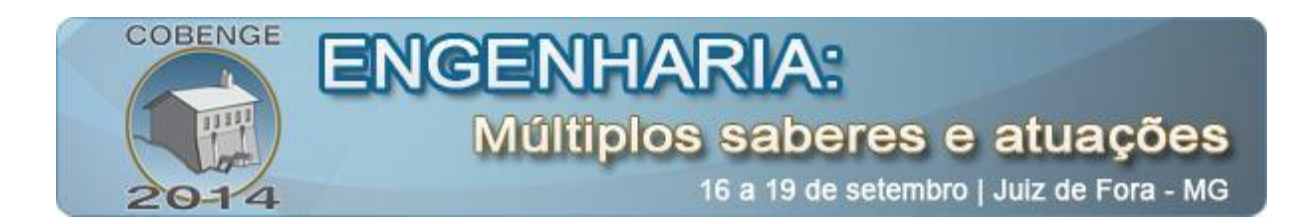

computador de modo que o LabVIEW adquirisse os dados e informasse o estado dos semáforos, a figura 8 representa os semáforos através de um painel frontal, em que seu monitoramento é feito por meio do LabVIEW.

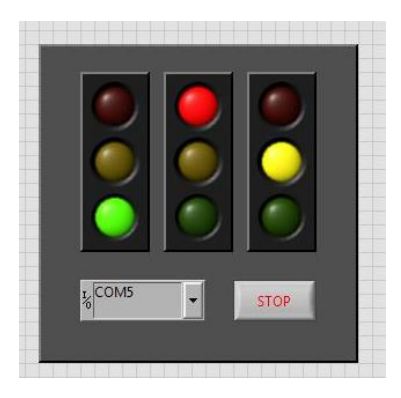

Figura 8 – Painel frontal do monitoramento dos semáforos.

O programa em LabVIEW que mostra o estado dos semáforos foi feito usando o pacote VISA que permite o recebimento e o envio de informações entre o LabVIEW e um dispositivo que esteja conectado ao computador por uma porta serial, selecionando a porta, a velocidade da comunicação, bit de paridade e bit de parada.

Por sua vez, o microcontrolador da Atmel foi programado para enviar, por comunicação serial, um caractere para cada semáforo, indicando o estado dele. O LabVIEW, ao receber esse caractere, atualiza os semáforos apresentados no painel frontal do programa, de modo que eles mostrem o que está acontecendo com os semáforos no circuito.

## **5. CONSIDERAÇÕES FINAIS**

A eletrônica digital é parte fundamental do estudo de diversos campos da engenharia elétrica e faz-se mister a boa compreensão do conteúdo por parte do discente. Nesse sentido, atividades práticas são bastante proveitosas ajudar a fixar o conteúdo e gerar familiaridade com ele. O educador em engenharia, entretanto, pode melhorar esse processo, ainda, adotando práticas abrangentes que permitam ao aluno vislumbrar aplicações da eletrônica digital que requerem uma integração de todos os tópicos estudados nessa cadeira, sendo que estas atividades devem dar liberdade para o aluno projetar suas soluções, algo intelectualmente estimulante, capaz de despertar ainda mais o interesse. Como uma ferramenta complementar, o docente pode implementar nas atividades acadêmicas o uso do LabVIEW, que ajuda o estudante a desenvolver competências de programação, além de facilitar o desenvolvimento de interfaces com os circuitos montados, permitir o teste de blocos de lógica combinacional e abrir todo um horizonte de possibilidades diante do discente. Neste trabalho propôs-se um exemplo de atividade abrangente, mas cabe docente elaborar atividades que se enquadrem às necessidades da sua disciplina e seus estudantes.

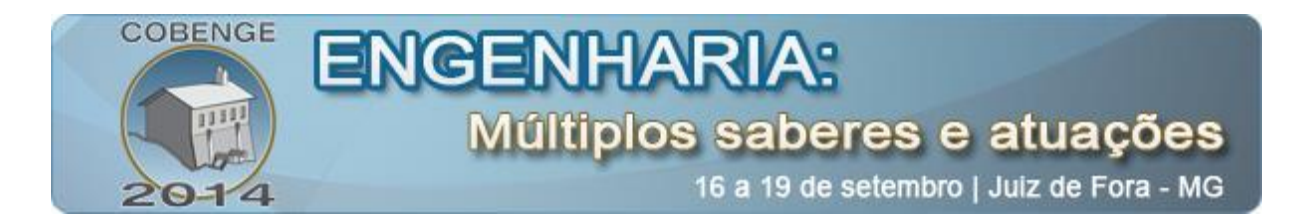

## **REFERÊNCIAS BIBLIOGRÁFICAS**

ANTUNES, Sergio Roberto; Experiências de Eletrônica Digital. 1ª Edição. São Paulo: ETEC Ltda., 1981.

AVITABILE, P.; HODGKINS, J.; VAN ZANDT, T.; Innovative Teaching of Fourier Series using LabVIEW. IN: Proc. ASEE Annu Conf, 2006.

CRUZ, Eduardo Cesar Alves; CHOUERI Jr., Salomão; Circuitos Sequenciais e Memórias. São Paulo: Editora Érica, 1994.

GIL PÉREZ, D. et al. Tiene sentido seguir distinguiendo entre aprendizaje de conceptos, resolución de problemas de lápiz e papel y realización de prácticas de laboratorio? Ensenãnza de las Ciencias, v. 17, n. 2, p. 311-320, 1999.

MILLMAN, Jacob; Microeletronics: Digital and Analog Circuits and Systems, International Student Edition. McGraw-Hill, 1979.

NATIONAL INSTRUMENTS; Uma Plataforma, Infinitas Possiblidades. Disponível em < http://www.ni.com/labview/why/pt/ >, acessado em maio de 2014.

ORABI, I. I.; Application of LabVIEW for undergraduate lab experiments on materials testing. IN: Proc. ASEE Annu Conf, 2002.

ROSITO, Berenice Alvares; O Ensino das Ciências e a Experimentação in Construtivismo e Ensino das Ciências 3ª Edição. Porto Alegre: EDIPUCRS, 2008.

TAUB, Herbert; SCHILLING, Donald; Eletrônica Digital. São Paulo: McGraw-Hill, 1982.

UDESC; Roteiro de Laboratório. Disponível em <http://www.joinville.udesc.br/portal/professores/noveletto/materiais/LABS\_CLD.pdf> , acessado em maio de 2014.

ZHAN, Wei; PORTER, Jay R.; MORGAN, Joseph A.; Experimental Learning of Digital Communication Using LabVIEW. IN: IEEE Transactions on Education, Vol. 57, No. 1, fevereiro de 2014.

## **A COMPREHENSIVE PRACTICAL ACTIVITY IN DIGITAL ELECTRONICS**

*Abstract: In this article we describe the details of the importance of experimental classes and projects in order to stimulate and improve learning of Digital Electronics and we also propose an example of practical activity, building a circuit that simulates three integrated lights in the green wave system. This activity covers both combinational and sequential* 

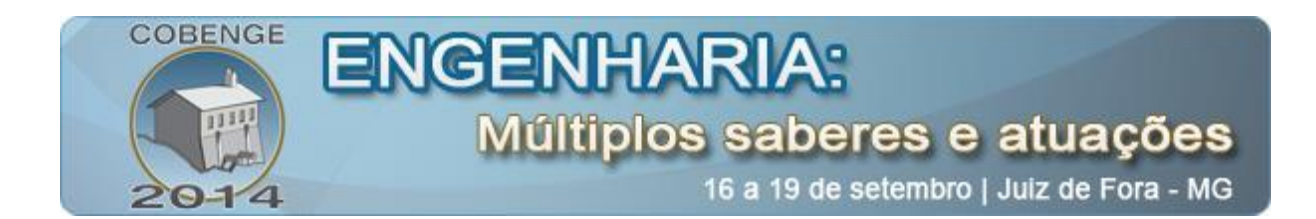

*circuits and allows the teacher to approach other convenient topics such as coding information and Karnaugh map. It is also described a way to integrate the use of LabVIEW in a natural way between professionalism and teaching, which is based on the software being applied to simulations of combinational logic and to integrate hardware and software, instigating students to seek knowledge beyond their conventional means.*

*Key-words: Digital Circuits, Teaching in Engineering, Traffic Light, LabVIEW.*